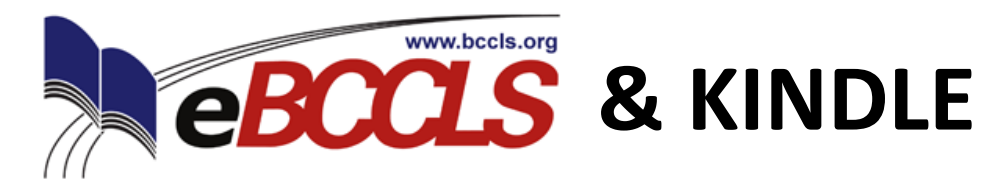

In order to check out ebooks, you will need a library card from your hometown library that is in good standing. You can check out up to 5 titles for up to 14 days. The process for borrowing free ebooks is very different than the process for purchasing them.

## **YOU WILL NEED...**

- Your Amazon ID and password
- A desktop or laptop computer to search for the you would like to read on your Kindle or the Kindle app installed on an iOS, Android, or Windows Phone 7 device.

## **HOW TO GET THE LIBRARY'S eBOOKS ONTO YOUR KINDLE...**

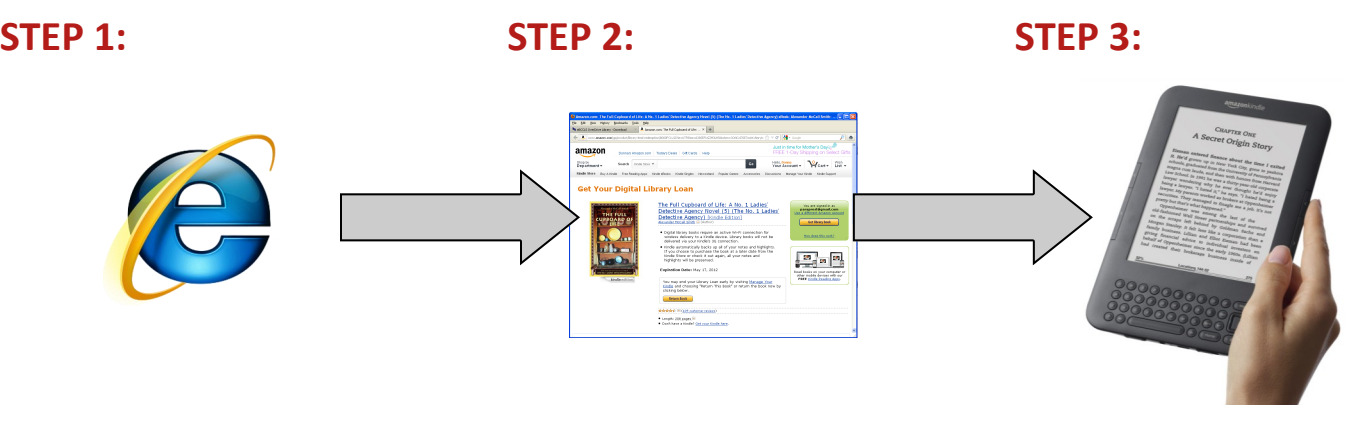

Using your computer, connect to eBCCLS website and checkout an ebook.

You will be connected to your account on the Amazon site in order to get your Kindle book.

The book will be automatically sent to your WiFi enabled Kindle device.

### **STEP 1:**

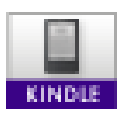

Find an ebook (Kindle format) of interest on the eBCCLS website and check it out. It should now appear on your download page.

**Looking for a book that you can immediately download?** Use the advanced search options to limit to those ebooks that are currently available.

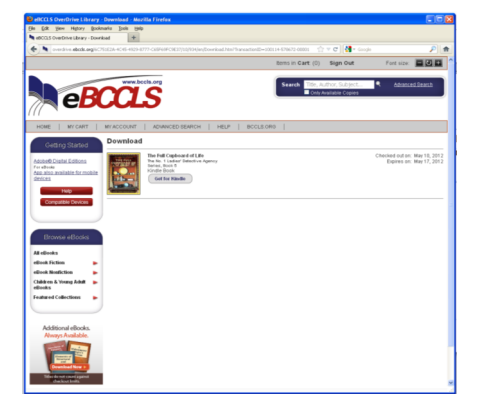

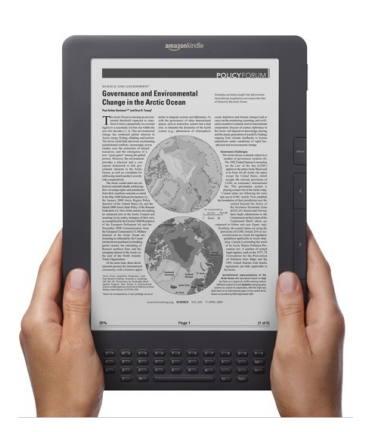

## **STEP 2:**

Once you have checked out a Kindle ebook…

Click on the "Get for Kindle" link to download it from My Checkouts.

You will be automatically connected with Amazon to complete the process. Select the WiFi enabled Kindle device in your account on which you would like to read the book and click on the "Get library book" button. The book will now be delivered automatically to your WiFi enabled device.

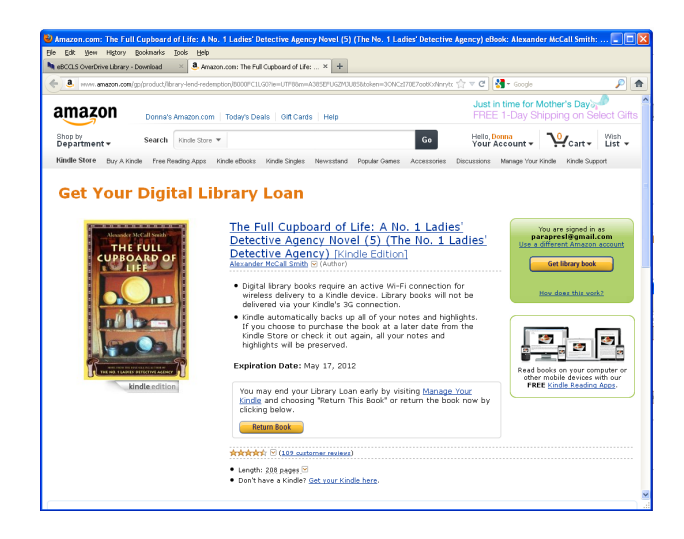

#### **STEP 3:**

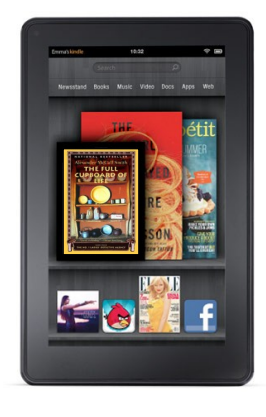

# **That's it! Sit back and enjoy your book!**

The book will automatically appear in your Kindle library (or in the Kindle archive in case of Kindle apps on smart phones and tablet devices.)

Your Kindle may need to connect to a wireless network for the book to sync with your device. The book will not transfer over a 3G connection.

*The book will automatically be downloaded to your computer if you choose a device that is not WiFi enabled. You can move it over to your non-WiFi enabled Kindle device by attaching a USB cable and dragging the book to the documents folder on your device. Please also note that Kindle books can ONLY be downloaded and read on Kindle Devices.*

## **WHEN A BOOK EXPIRES OR YOU WANT TO RETURN AN eBOOK...**

Expired books become unreadable after the expiration date (aka due date). You can return Kindle ebooks early by going into your Kindle Account Manager on Amazon.com and selecting "Return this Book" from the action drop down menu.

## **RENEWING AN eBOOK...**

eBooks are unable to be renewed, but you can check them out again after they expire, if they are still available.